## Introduction to modelling

#### **Hadley Wickham**

Assistant Professor / Dobelman Family Junior Chair Department of Statistics / Rice University

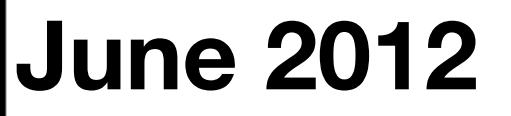

Wednesday, June 13, 12

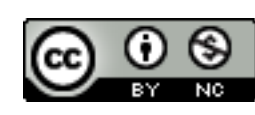

- 1. Model as tools
- 2. Linear trend
- 3. Group means

# Models as tools

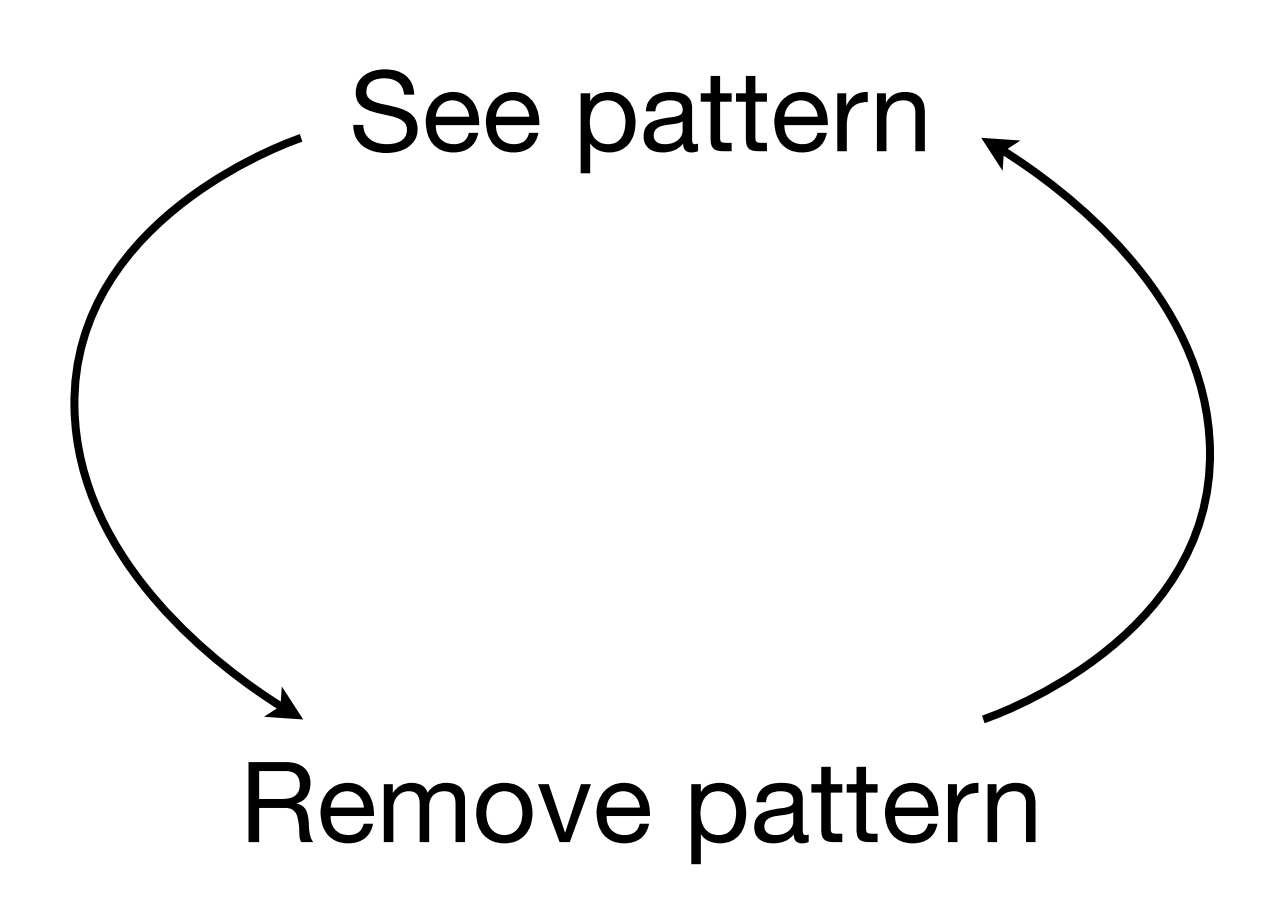

### 3 tools

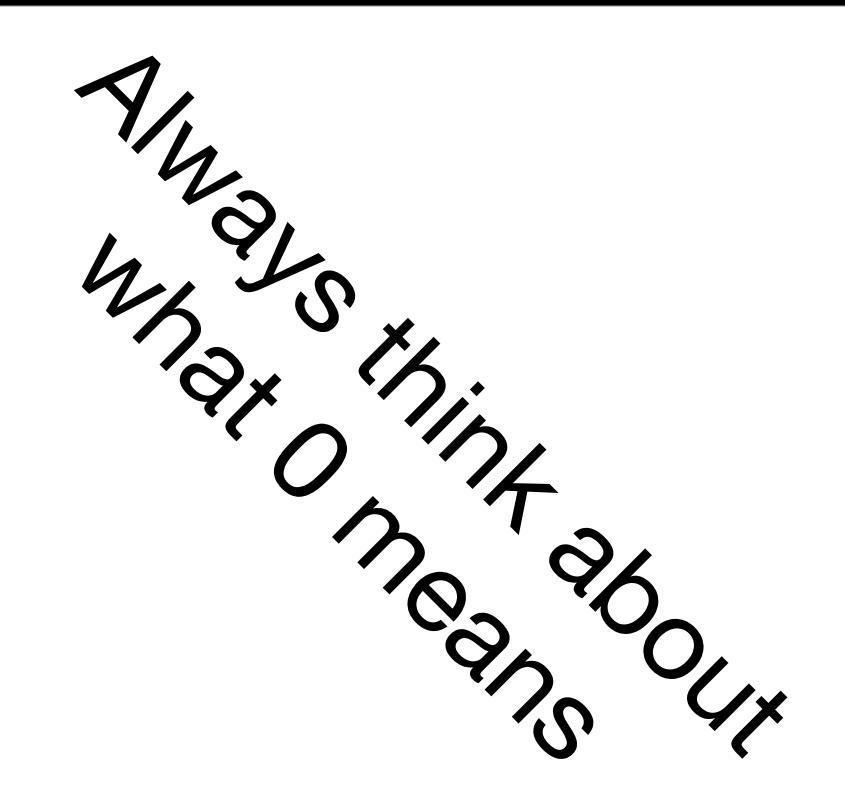

- Remove linear trend
- Remove group means
- *• Remove smooth trend*

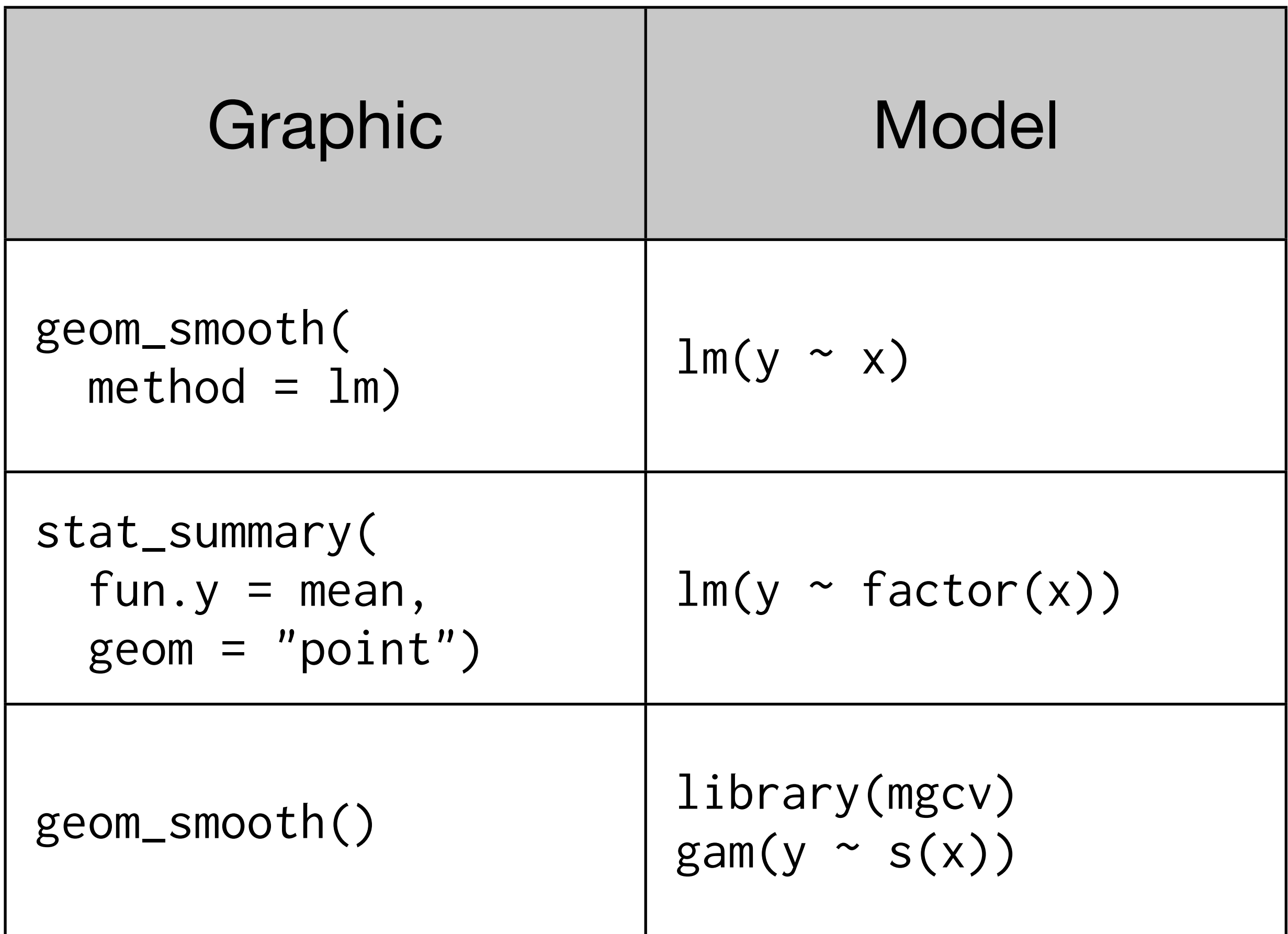

## Thinear trend

# To get started library(ggplot2)

diamonds $x$ [diamonds $x = 0$ ] <- NA diamonds $\gamma$ [diamonds $\gamma$  == 0] <- NA diamonds\$y[diamonds\$y > 30] <- NA diamonds $z/diamonds$  == 0]  $<-$  NA diamonds\$z[diamonds\$z > 30] <- NA

diamonds  $\leq$  subset(diamonds, carat  $\leq$  2)

 $lm\_line < -$  geom\_smooth(method =  $lm,$  se =  $F,$  size = 2)

```
options(na.action = na.exclude)
```
diamonds <- mutate(diamonds, volume =  $x * y * z$ , density =  $volume / carat)$ 

qplot(carat, volume, data = diamonds) + lm\_line

 $modvol$  <-  $lm(volume \sim carat, data = diamonds)$ # Slope and intercept: coef(modvol)

qplot(carat, predict(modvol), data = diamonds) qplot(carat, resid(modvol), data = diamonds)

#### Your turn

Repeat this technique for x vs y, and x vs. z. For x vs y, how does the result compare to x vs y-x? Why is it different?

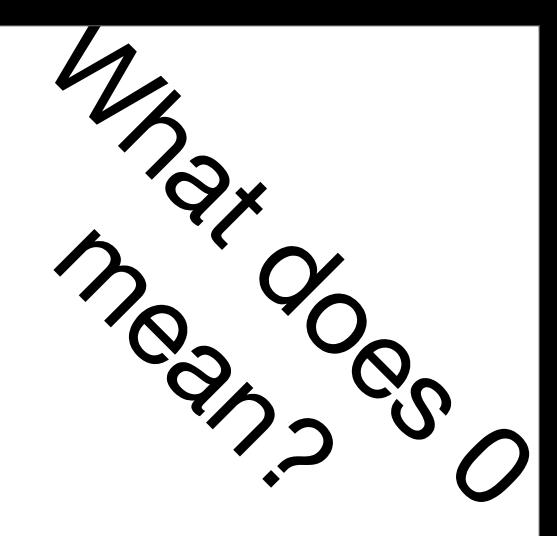

mody  $\langle -1 \text{m}(y \sim x, \text{data} = \text{diamond} \rangle)$ coef(mody) #  $y = 0.05 + 0.99 \cdot x$ 

 $qplot(x, y, data = diamonds)$  $qplot(x, resid(mod)$ , data = diamonds) qplot(x,  $y - x$ , data = diamonds)

```
modz \leftarrow lm(z \sim x, data = diamonds)
coef(modz)
```

```
qplot(x, z, data = diamonds)qplot(x, resid(modz), data = diamonds)
```
#### Your turn

Take two minutes to brainstorm with your neighbour on how you might use this technique in a data analysis. Why is it useful?

qplot(log10(carat), log10(price), data = diamonds) + lm\_line

modprice  $\leq$  1m(log(price)  $\sim$  log(carat), data = diamonds)

# Intercept and slope of line coef(modprice)

# Can backtransform to interpret wrt original data #  $ln(y) = a + b ln(x)$  $\#$  y = exp(a)  $x^b$ exp(coef(modprice)[1])

```
qplot(log10(carat), resid(modprice), 
 data = diamonds)
```
diamonds\$price2 <- resid(modprice)

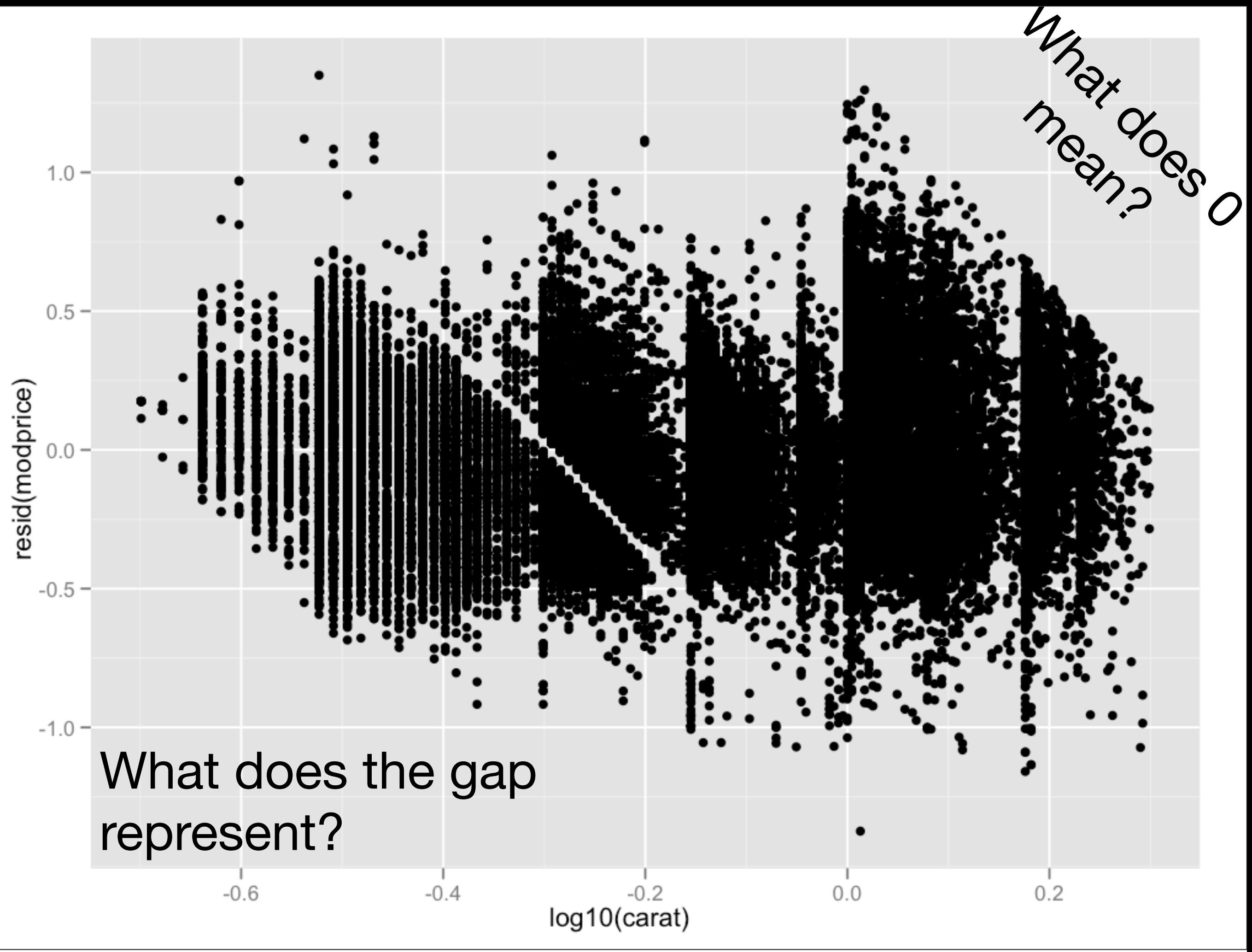

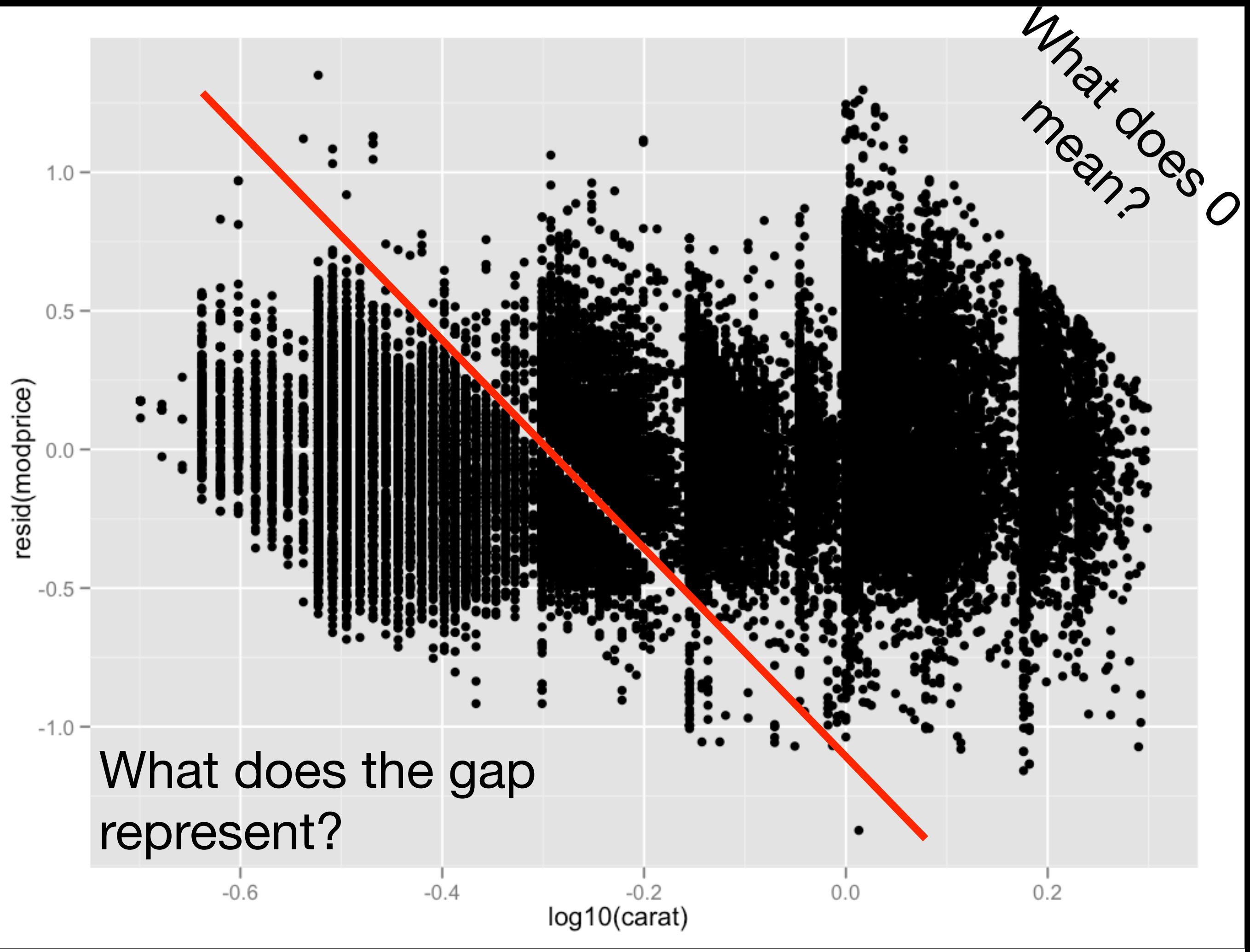

Wednesday, June 13, 12

### Residuals

resid(modprice) = log(price) - predict(modprice) exp(resid(modprice)) = price / exp(predict(modprice))

```
qplot(log10(carat), price2, 
   data = diamonds)
```

```
qplot(log10(carat), price2, data = diamonds, 
   colour = color)
```
qplot(log10(carat), price2, data = diamonds) +  $factor_{wrap}(\sim color)$  +  $geom\_hline(yintercept = 0, colour = "red")$ 

#### Your turn

#### Out of colour, cut and clarity, which has the strongest effect on price?

qplot(log10(carat), price2, data = diamonds) +  $factor_{wrap}(\sim color)$  +  $geom\_hline(yintercept = 0, colour = "red")$ My days 12000  $m_{\text{eq}}^2$ 

qplot(log10(carat), price2, data = diamonds) + facet\_wrap(~ clarity) +  $geom\_hline(yintercept = 0, colour = "red")$ 

qplot(log10(carat), price2, data = diamonds) + facet\_wrap( $\sim$  cut) +  $geom\_hline(yintercept = 0, colour = "red")$ 

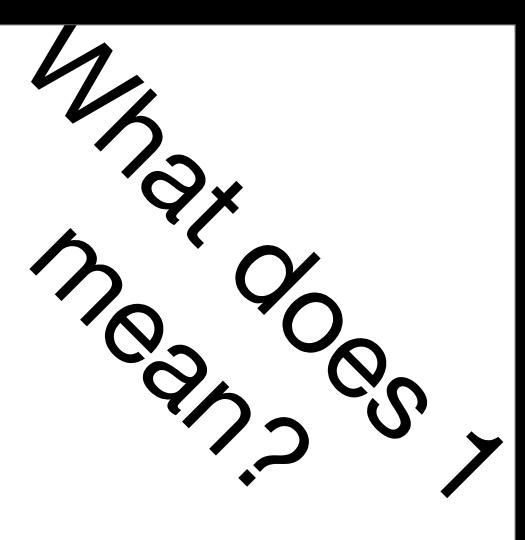

options(digits = 3)

ddply(diamonds, "cut", summarise,  $effect = mean(exp(price2)))$ ddply(diamonds, "color", summarise,  $effect = mean(exp(price2)))$ ddply(diamonds, "clarity", summarise,  $effect = mean(exp(price2))$ 

# Clarity appears to have the biggest effect

```
means <- ddply(diamonds, c("clarity", "color"),
 summarise, effect = mean(exp(price2))
```

```
qplot(clarity, effect, data = means, colour = color) + geom_line(aes(group = color))
```
qplot(color, effect, data = means, colour = clarity) + geom\_line(aes(group = clarity))

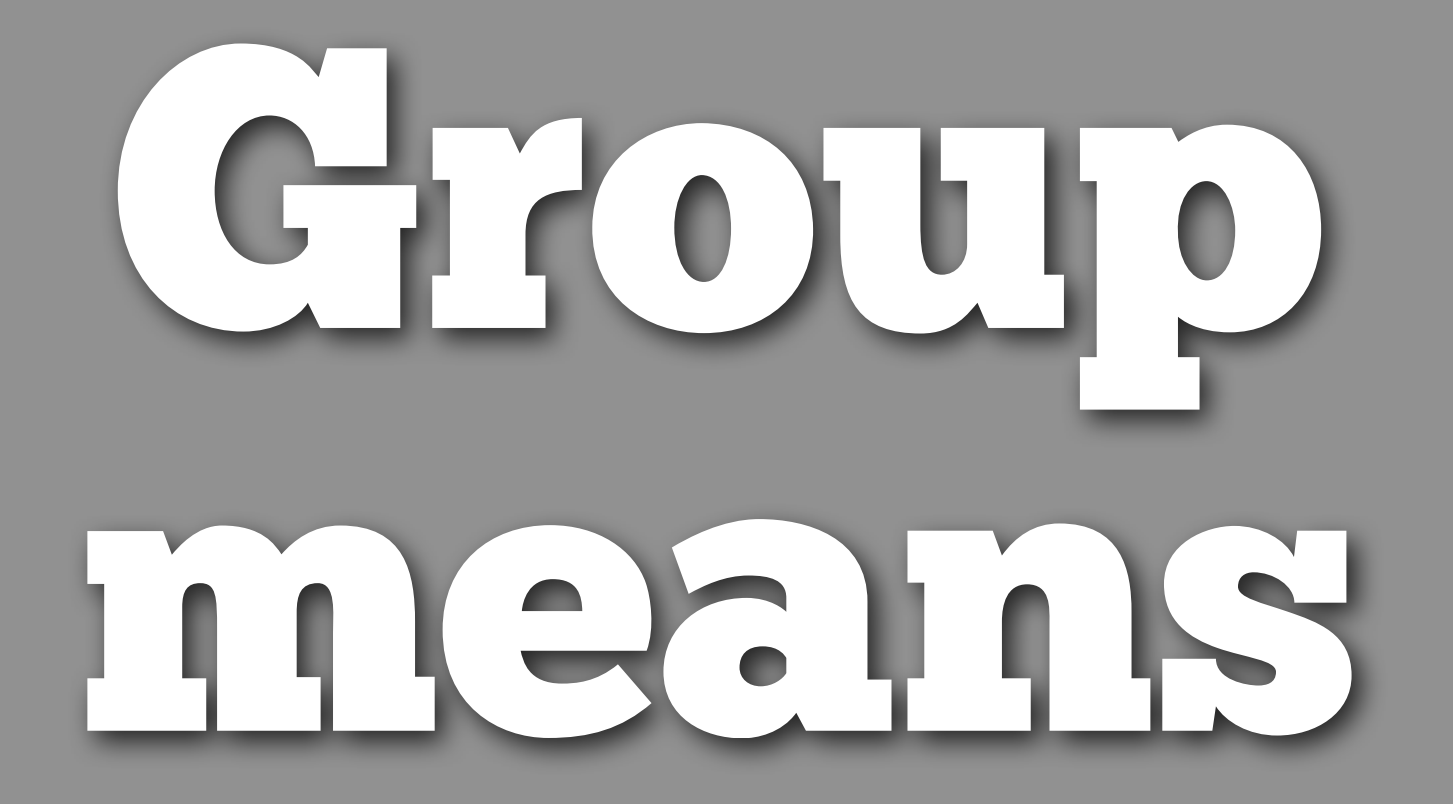

# If the x variable is a factor, lm models group # means

# The "intercept" is first level in the factor. # All other values are relative to that  $lm(exp(\text{price2}) \sim clarity, data = diamonds)$ 

# Removing intercept makes coefficients easier to # interpret. (But predictions/residuals the same)  $lm(exp(\text{price2}) \sim clarity - 1, data = diamonds)$ 

# Exactly equivalent to ddply results ddply(diamonds, "clarity", summarise,  $effect = mean(exp(price2))$